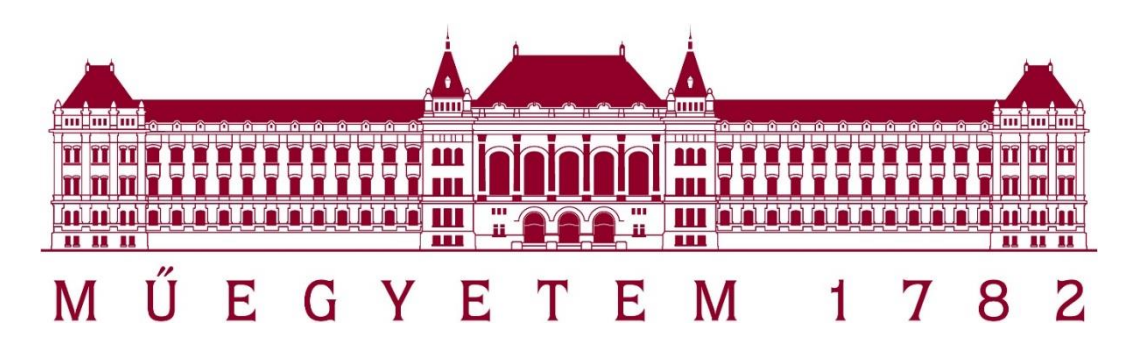

### Budapesti Műszaki és Gazdaságtudományi Egyetem

## Építőmérnöki kar

### Általános- és Felsőgeodézia Tanszék

# **Munkagépek követése költséghatékony GNSS technikával** 2023

Szerző: Felföldi Árpád Konzulens: Dr. Rózsa Szabolcs

## <span id="page-1-0"></span>Tartalomjegyzék

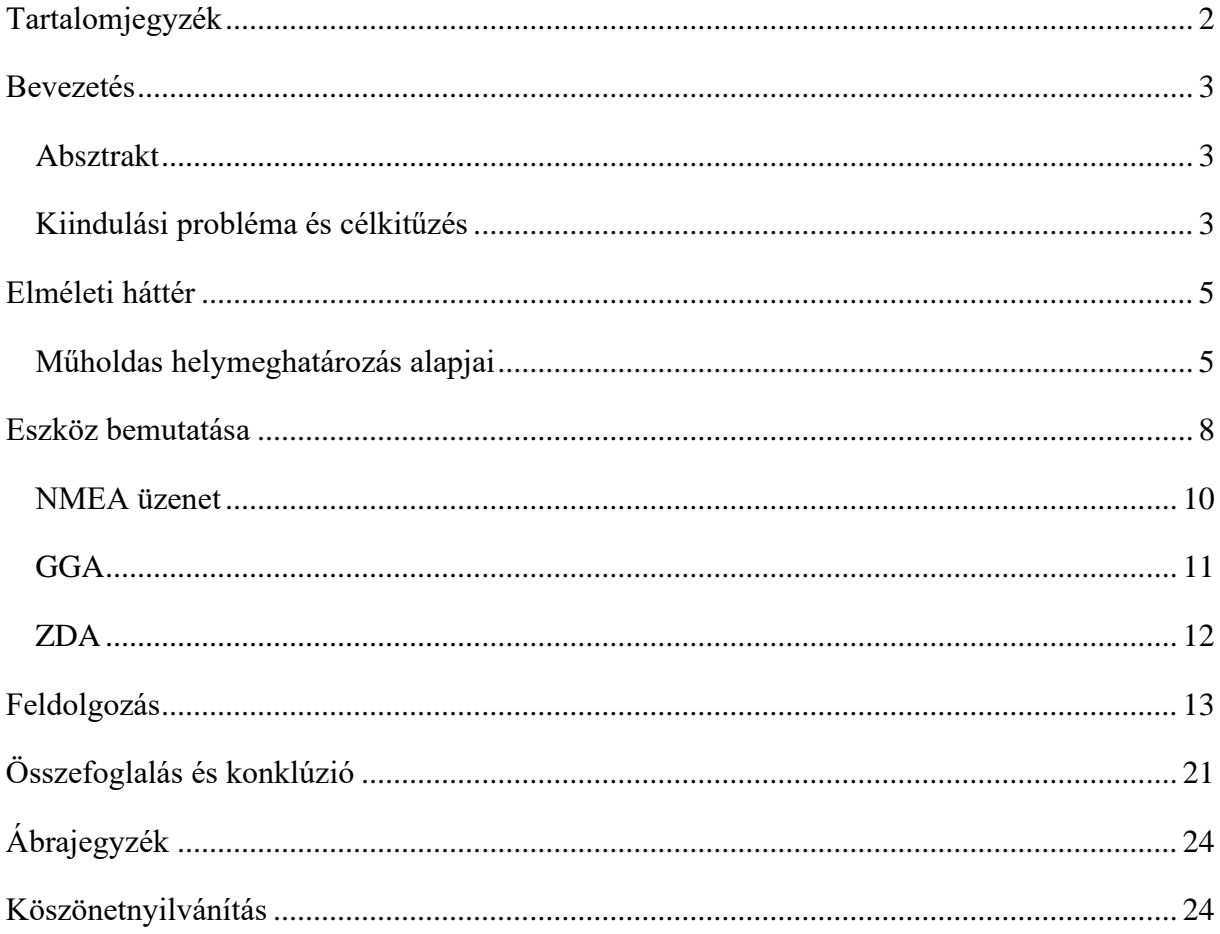

#### <span id="page-2-1"></span><span id="page-2-0"></span>**Bevezetés**

#### **Absztrakt**

Az építőipar számára kedvezőtlen időszakot élünk. Többek közt az elmúlt pár évben az üzemanyagárak is az egekbe szöktek. A jelenlegi gazdasági helyzet miatt megnőtt az igény a kivitelezési munkálatok magasabb szintű monitorozására, ebbe beleértve a munkagépek üzemidejét. Munkáltatóként mindenki a valós, ledolgozott munkaidőt szeretné kifizetni, ezzel spórolva a beruházás költségein.

Számos megoldás született már erre, de ezek jelentős része nagyon drága, márpedig akinek ez igazán fontos annak sok munkagépe van, ami a fejlesztési költségek drasztikus emelkedését eredményezi. Kell tehát egy olyan monitoring rendszer, ami kellően megbízható, ahhoz, hogy adataival gazdasági döntéseket is alá lehessen támasztani, emellett piacképesnek is kell lennie.

Témavezetőmmel egy ilyen rendszer prototípusán dolgoztunk mind hardware, mind software szinten. A célra 2 alacsony árkategóriájú GNSS vevőt alkalmaztunk. Az én feladatom egy Matlab kód írása volt, melyben feldolgoztam a két vevő által mért adatokat. Ezeket az NMEA üzeneteket felhasználva megállapítható, hogy az adott jármű, jelen esetben munkagép mozgotte vagy sem. A teszteléshez rendelkezésre álltak terepi és próba mérések is.

#### **Kiindulási probléma és célkitűzés**

<span id="page-2-2"></span>A jelenlegi egyre romló gazdasági helyzet egyik nagy áldozata a hazai építő ipar, ami magával hozta a költséghatékonyság növelésének igényét. Sok cég az emberi munkaerő kiváltásán dolgozik, van, aki a kivitelezési menedzsmentet folyamatokat fejleszti vannak, akik a tervezési folyamatokat fejlesztik, hogy mind az építés, mind a fenntartás olcsóbb legyen. Az igazi kérdés valójában az, ki milyen információkkal rendelkezik és azt, hogy használja fel, ez a BIM (Building Information Management). Dolgozatomban egy, a kivitelezés során felmerülő adatgyűjtési szükségletre próbálok megoldást találni ez pedig a munkagépek aktív munkával töltött idejének meghatározása.

A fentiek ismeretében cél tehát egy olyan követő rendszer, mely képes nyomon követni a munkagépek mozgását, de nem a pozíció érdekében, hanem azért, hogy távolról automatikus gépi feldolgozás útján képesek legyünk eldönteni, hogy az adott munkagép épp dolgozik-e vagy sem. További kritérium a megbízhatóság, mivel vitás esetekben a rendszerből származó adatoknak döntő szerepük van, e mellett költséghatékonynak is kell lennie, hogy mint piaci

termék megállja a helyét. Az egész lényegében egy flottakövető rendszer, ami képes kezelni bizonyos munkagépek lassú kis mértékű mozgását is.

Az általunk választott technikai megoldás két GNSS antenna elhelyezés volt egy munkagépen, amik folyamatos paralel módon NMEA üzeneteket fogadnak és globális helymeghatározást végeznek. Több lehetséges megoldás is létezik például gyorsulásmérés, ebben az esetben az adatok feldolgozása sokkal körülményesebb, mivel sokkal érzékenyebb eszközről beszélünk. A gép rezgései állandó statikus zajként a mi méréseinkben is megjelennek, de annyira kis méretű elmozdulásokat okoznak, amiket könnyű szűrni, vagy nem is kell.

#### <span id="page-4-1"></span><span id="page-4-0"></span>**Elméleti háttér**

#### **Műholdas helymeghatározás alapjai**

A helymeghatározás alap kérdése egyszerű: hol vagyok, mi a pozícióm? A válaszra az évszázadok alatt rengeteg válasz született, először a csillagok állása alapján tájékozódtunk, később ezeket felhasználva térképeket készítettünk, alapfelületeket és képfelületeket különválasztva létre jöttek a vetületi rendszerek, majd ezek a térképek a szög- és távmérési eszközök fejlődésével, valamint új vetületek létrejöttével egyre pontosabbak lettek. Ezzel párhuzamosan létrejöttek az első hálózatok is. Egy dolog azonban azonos maradt ez pedig a nézőpont. A Hidegháború alatt az űrverseny végül mindent megváltoztatott, az ember végre kívülről szemlélte magát. A helymeghatározás forradalmasítása az amerikai GPS rendszer létrejöttéhez fűződik, mely az első műholdas helymeghatározó rendszer. Indulása óta több változáson is átesett, az eredetileg katonai felhasználásra kifejlesztett rendszer kiegészült polgári szolgáltatásokkal, a pontosságon több hullámban is javítottak. Sikere

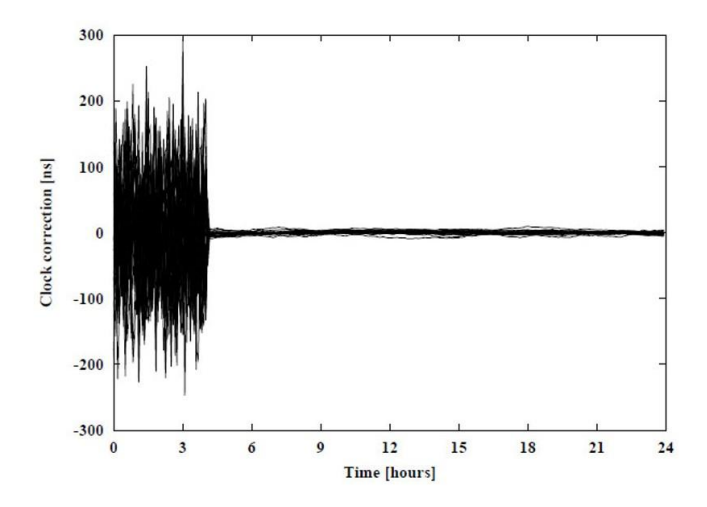

*1. ábra A szándékosan manipulált órajelhiba megszüntetésének pillanata (Rózsa, 2023)*

megkérdőjelezhetetlen kiindulva abból, hogy a globális helymeghatározás helyett a köznyelvben a GPS rövidítést használjuk. A lehetőségek tárháza folyamatosan bővül, a mikroelektronika fejlődésével a vevők telefonokba építhetők lettek, a vízi- és légi közlekedés számára pedig lehetővé tette a biztonságos és gyors globális közlekedést. Manapság sorra jelennek meg az applikációk és játékok, melyek

arra építenek hol vagyunk egy térképen és merre megyünk (WASE, Flagstack, Pokemon GO). Az applikációkat tovább gondolva teljes szolgáltatások is léteznek például a flottakövetés. A nagy pontossági igény miatt a műholdakon nagy pontosságú atomórák ketyegnek, amik idejét a sugárzott kód tartalmazza, ezeket a bankszektor használja fel tranzakciók időzítéséhez. Ezek mind már létező dolgok, de itt nincs vége a lehetőségeknek, mivel jelenleg úgy tűnik az önvezető autók számára is nélkülözhetetlen kellék lesz.

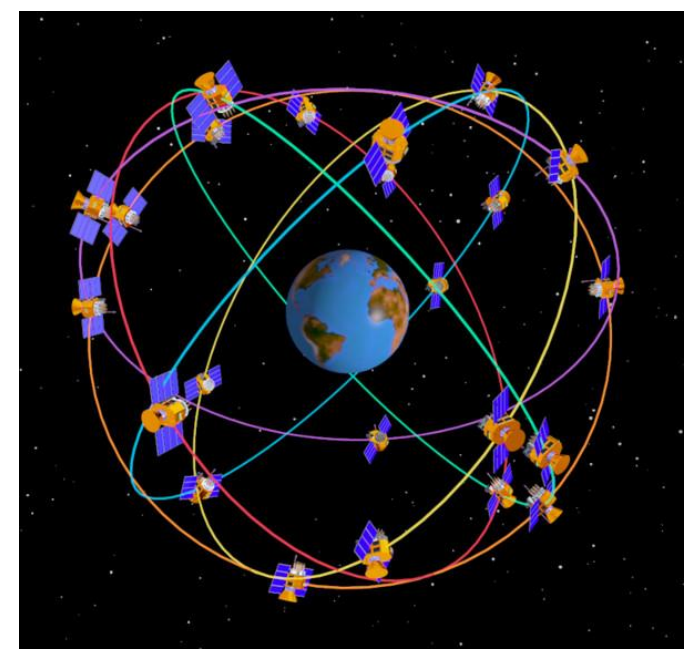

*2. ábra Műholdpályák illusztrációja (Frey, 2016)*

A GPS megjelenése után felmerült az igény más országokban is saját rendszer üzemeltetésére, ennek okán létrejött az orosz GLONASS, európai összefogás által a GALILEO és a kínai BEIDU. Amennyiben a mérés során GPS holdakon kívül mást is használunk, műholdas helymeghatározás kifejezésére a GNSS rövidítést használjuk. Vannak azonban olyan helyek a világon, ahol a négy rendszer együttes jelenléte sem elégíti ki a pontossági igényt. Japánban a szűk közterületek és a magas épületek miatt az ország üzemeltet egy 4 műholdból álló saját rendszert, ez azonban már nem globális.

Visszatérve a helymeghatározás nagy kérdésére (hol vagyok?) válaszként szeretnénk koordinátákat kapni valamilyen rendszerben, mivel ezek könnyen bejelölhetők azaz ábrázolhatók egy térképen, amit bárki könnyen értelmezni tud. A műhold azonban nem ezt a számot sugározza nekünk, hanem egy kódot, mely információkat tartalmaz (ezeket most nem részletezem) a műhold és vevő távolság megméréséhez. A mérés kétféleképpen történhet, vagy kódmérés vagy fázismérés elvén. Kódmérés esetén a pontosságunk sokkal kisebb, hozzávetőleg 10 m ez egy hajó helyzetének bemérésére a tengeren, vagy navigálni egy autót teljesen elegendő. Ennél pontosabb a DGPS ez a megoldás pár méter pontossággal rendelkezik. Ezek alapján kijelenthető, hogy a kódmérés nem alkalmas geodéziai felhasználásra. A fázis mérés azonban már igen. Az általam használt vevő is ezen az elven működik. Ennyi azonban nem elegendő számunkra, egy mérésből ugyan is nem lehet koordinátát számolni. Legalább 4 műhold egyidejű mérésre van szükségünk. Több műhold mérésének feldolgozás a pontosságon növel, valamint relatív helymeghatározási technikát alkalmazva (referencia ponthoz képest) elérhető a néhány centiméteres pontosság, bizonyos megkötésekkel a milliméter is. A vevők további szempontok szerint osztályozhatók, statikus vagy dinamikus tehát a vevő egyhelyben áll minden mérés esetén, vagy mérések között elmozdul. Azért ezt emeltem ki, mert az én esetemben ez nagyon fontos, hiszen pont ezt szeretnénk megállapítani, mikor mozog és mikor áll. Az általam használt vevő Real Time Kinematic (RTK) módra is képes, azaz nem okoz neki

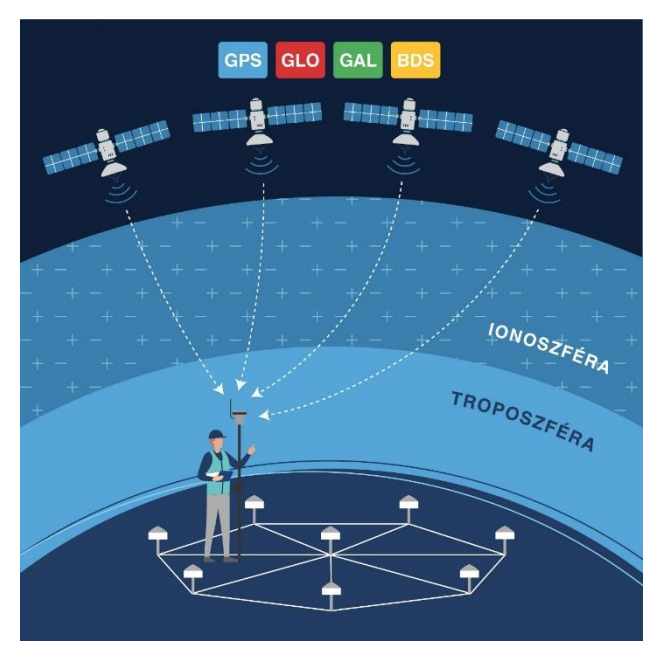

*3. ábra RTK mérés illusztráció (Galambos, 2023)*

gondot, ha két mérés között elmozdul, ebből adódóan két újabb pontosság bejön az RTK Float (20-50 centiméter) és az RTK Fix, ami (2-6 centiméter). A feltüntetett értékek minden esetben középhibák, melyeket a mérés során számos tényező befolyásol ezek közül kettőt emelek most ki. Az első az ionoszféra hatása, mely a föld légkörének egy olyan része, amiben töltéssel rendelkező elektronok vannak. Ezen áthaladva a jel lassul, gyorsul a mezőtől függően. Bár egyre több adatunk van a modellezése mégis nehéz, mivel időben és térben változik. A

másik ilyen hiba az árnyékolás, azaz a jel egy részének, vagy egyészének elvesztése. Ez könnyen előfordulhat mondjuk egy fákkal körülvett területen, vagy magasabb épületek tövében. Ilyenkor könnyen előfordulhat az, hogy nem látunk elég műholdat az RTK Fix megoldáshoz, esetleg a helymeghatározáshoz sem, tehát a pontosságunk mindenképp romlik. Részleges jelvesztés esetén, mikor egy műhold jelét csak rövid ideig árnyékolja mondjuk egy hirdető tábla, könnyen előfordulhat, hogy a Fix megoldásunk megmarad, de a középhiba nagysága megugrik. (Ádám, és társai, (2004)

Számos ajánlás, jogszabály és elmélet létezik a mérés pontosságának növelésére, amiket most nem részleteznék, de a lényeg, a koordináták megvannak. Innentől meg kell jelenítenünk egy térképen. A vetületet kiválasztva esetleges transzformációkat elvégezve ez könnyen megy is. Erre alkalmas a QGIS, ami egy nyílt forráskódú térinformatikai software. Önmagában nem ismeri az általam használt NMEA file-t, de letöltve az LF Tools (França, 2023) nevezetű modult a program képes ábrázolni a mért pontokat.

### <span id="page-7-0"></span>**Eszköz bemutatása**

Az általam kitűzött célt nem kezdtem el grafikusan megoldani helyette magukkal a koordinátákkal dolgoztam. Az elvégzendő matematikai műveletek mennyisége miatt külön erre

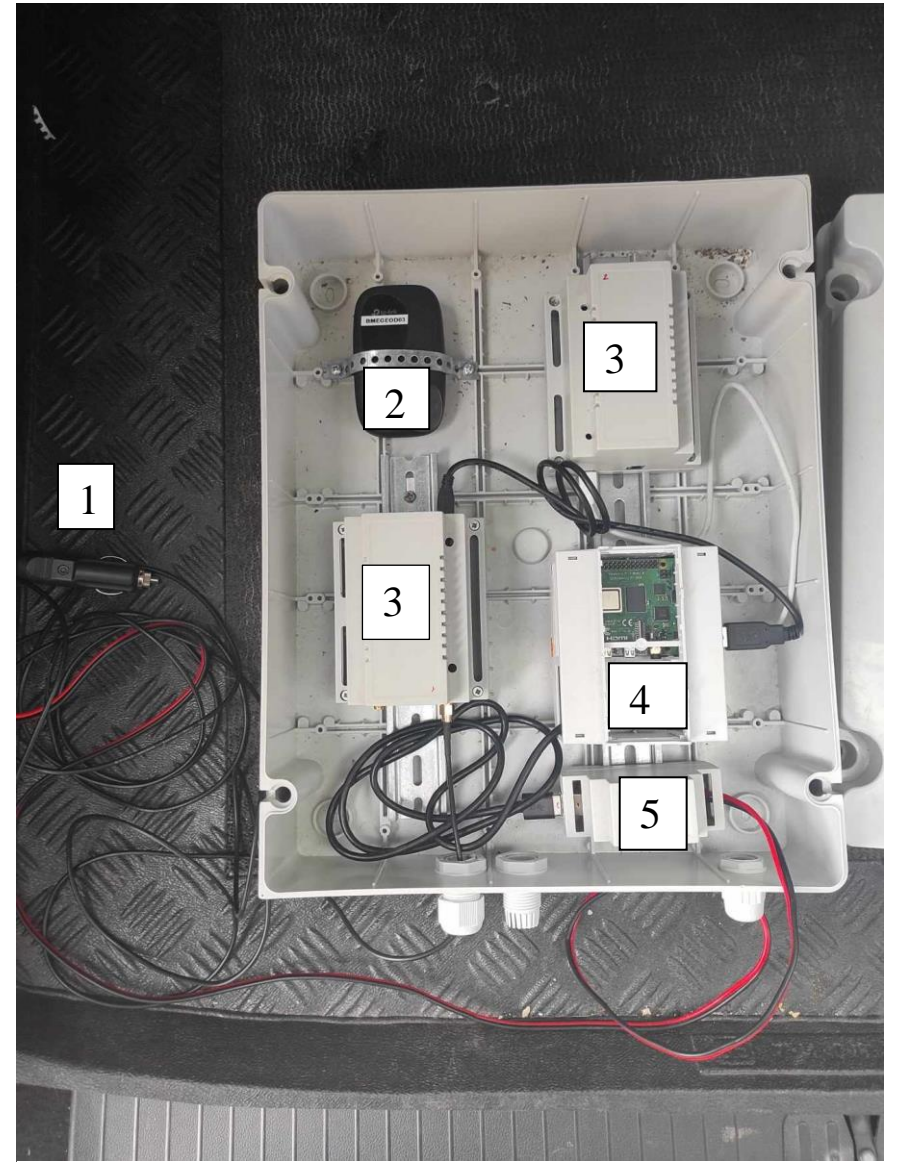

kifejlesztett software-t használtam, ez a Matlab. A program fizetős, fejlesztője pedig a MathWorks. Azért ezt használtam, mert ismertem és könnyen elérhető volt számomra az egyetemen keresztül. A Matlab valójában nem egy önálló programnyelv, nem hívható be konzolosan, kódjai csak a programban futtathatók, viszont matematikai és mátrix műveletek gyors végrehajtására kifejezetten alkalmas, ami nekem jelen feladatban prioritás volt.

*4. ábra A tanszék által készített vevőegység*

Maga a hardware kívülről nézve csak egy doboz 3 db LED-del, amik controlling funkciót látnak el.

- 1. Szivargyújtó, ez látja el árammal a rendszert, így a jármű saját akkumulátoráról lehet működtetni.
- 2. Rooter, az internetelérést szolgáltat, mivel a relatív helymeghatározás során szükséges korrekciókat is alkalmazni.
- 3. u-blox F9 high precision GNSS module, ezek maguk a vevők, amikhez hozzá kell kapcsolni az antennákat. Itt nagyon fontos megjegyezni, hogy nem a vevő helyzetét, hanem az antenna helyzetét mérjük. (u-blox)
- 4. Raspberry Pi 4 miniszámítógép. (Raspberry)
- 5. Feszültségkonverter 12v-ról 5v-ra.

Azért ilyen nagy a doboz, mert eredetileg saját akkumulátora volt, de a szivargyújtós megoldás jelenleg hússzú távúnak látszik, így a jövőben kisebb helyen is elfér majd. Az áramforrás változása miatt a kisebb nehézségekbe ütközött az internetszolgáltatás, mivel a rooter folyamatosan kikapcsolt. Erre megoldásként a jövőben egy GSM modult szeretnénk felszerelni a Raspberry Pi-re. Ez a feszültség igény növekedéséével járna. Az akkumulátor és a szivargyújtó nem akadály, viszont a feszültségkonvertert le kell cserélni. A borítást 3D nyomtatóval szeretnénk optimalizálni, mivel így teljesen az eszközre lehet szabni.

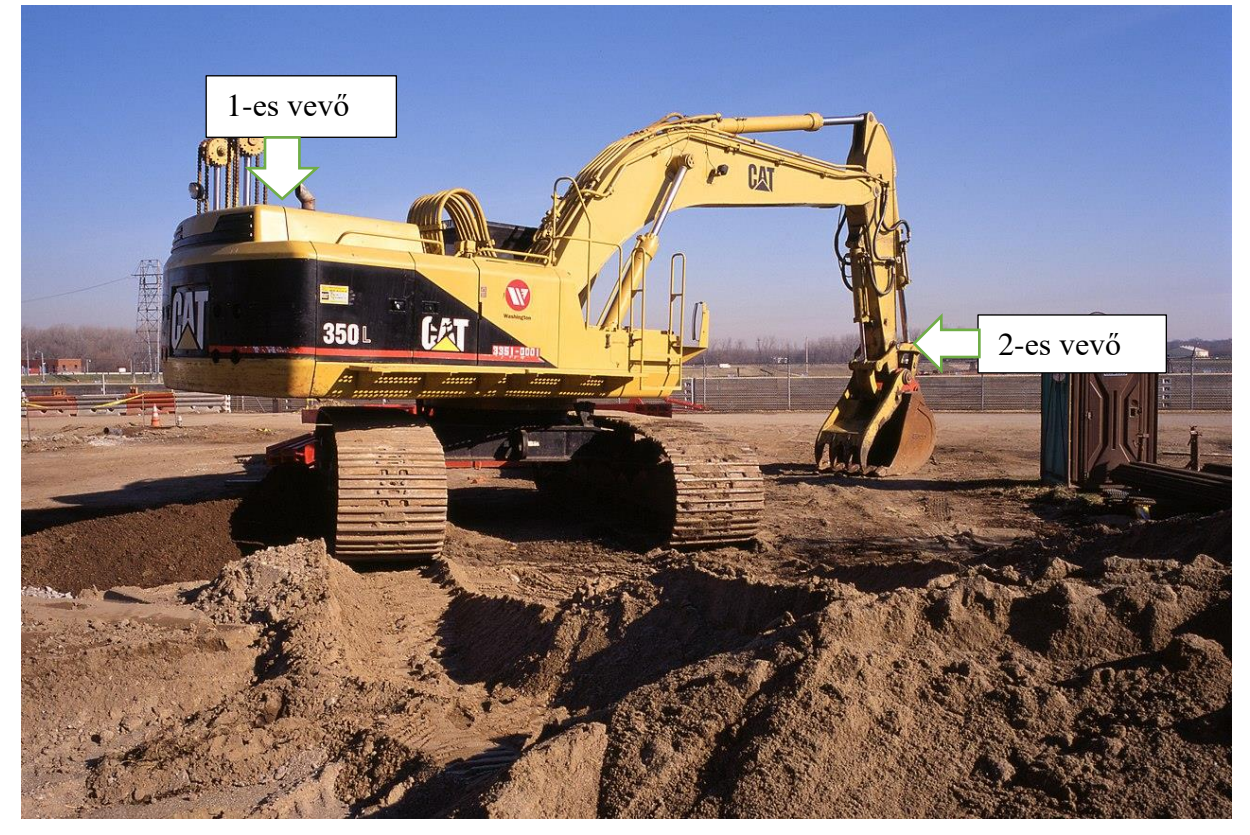

*5. ábra Antennák minta elhelyezése egy kanalas kotrógépen (Alden, 2001)*

A gépen úgy kell elhelyezni a vevőket, hogy minden a gép által végezhető, munka jellegű mozgást detektálni tudjunk a vevők által rögzített koordináták különbségei alapján. A két mintaállományom közül az egyik egy ehhez hasonló kanalas kotrógép mozgását mutatja. Az antennák a képen látható elrendezéshez nagyon hasonlóan voltak felszerelve. Sajnos a 2-es számú vevő mérései nem állnak rendelkezésre, mivel az antenna vezetéke elszakadt, így a

generált állományban nincsenek mérések. Az 1-es, ami a fülke környékén volt végig mért. Szándékosan külpontosan lett elhelyezve az antenna, hogy a gép elfordulását is ki tudjuk mutatni. Grafikusan ez azt jelenti, hogy az ábrázolt pontok szabályos félkörívben helyezkednek el. A pontok sűrűségéből látszik sok időt töltött itt a gép és feltehetőleg egész végig dolgozott.

A másik mérésfajta minden tekintetben eltér, de szerettük volna az eszközt próbaképp kipróbálni más környezetben is. Ez esetben egy személyautóra szereltük rá és egy útvonalat végig járva megfigyeltük mikor mozog és mikor áll. A továbbiakban mindkét mérést feldolgozom.

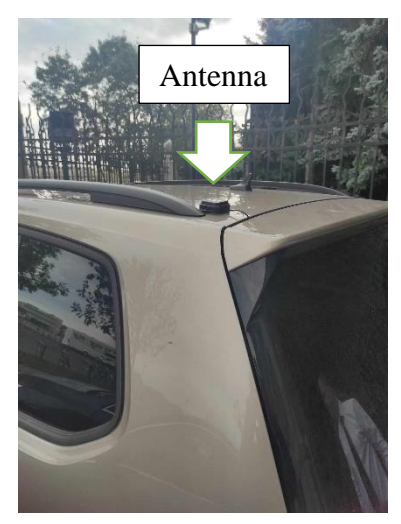

*6. ábra Antenna elhelyezése személyautón*

#### **NMEA üzenet**

<span id="page-9-0"></span>A továbbiakban szeretnék bemutatni egy minta NMEA üzenetet. Ezt az adat formátumot az 50-es években találták ki kommunikációs célokra. Később a GPS rendszer adaptálta és a mai napig használják egyszerűsége és könnyen használhatósága miatt. A rövidítés az amerikai National Marine Electronics Association névből ered. (Gakstatter, 2015) A kód könnyedsége, hogy felépítése szabályozott és szöveges állományként megnyitható, ami azt jelenti, hogy szabad szemmel is láthatók benne az adatok, vagy azok hiánya. Ez rendkívül fontos volt az eredmények ellenőrzése során, mivel képes voltam hagyományos módon ellenőrizni bizonyos műveleteket. A továbbiakban egy minta üzenet kerül bemutatásra.

#### **Példa NMEA üzenet:**

\$GNGGA,071430.00,4734.1644734,N,01908.7079743,E,1,06,2.74,129.731,M,39.309,M,,\*41

\$GNZDA,071430.00,24,05,2023,00,00\*79

Az üzenetben szereplő sorok mindig \$ jellel kezdődnek ez jelenti azt, hogy új sor következik. Ez után két karakter jelöli a használatban lévő műholdas rendszereket, ha GP akkor tisztán GPS méréseket használ, ha GN akkor legalább egy másik rendszer méréseit is felhasználja. Minél több műholdról kapunk mérést annál pontosabb lesz a koordináta meghatározás.

Ezután a három karakter már különböző rögzített struktúrákat jelent. Az adatokat egymástól vesszővel választja el.

#### **GGA**

<span id="page-10-0"></span>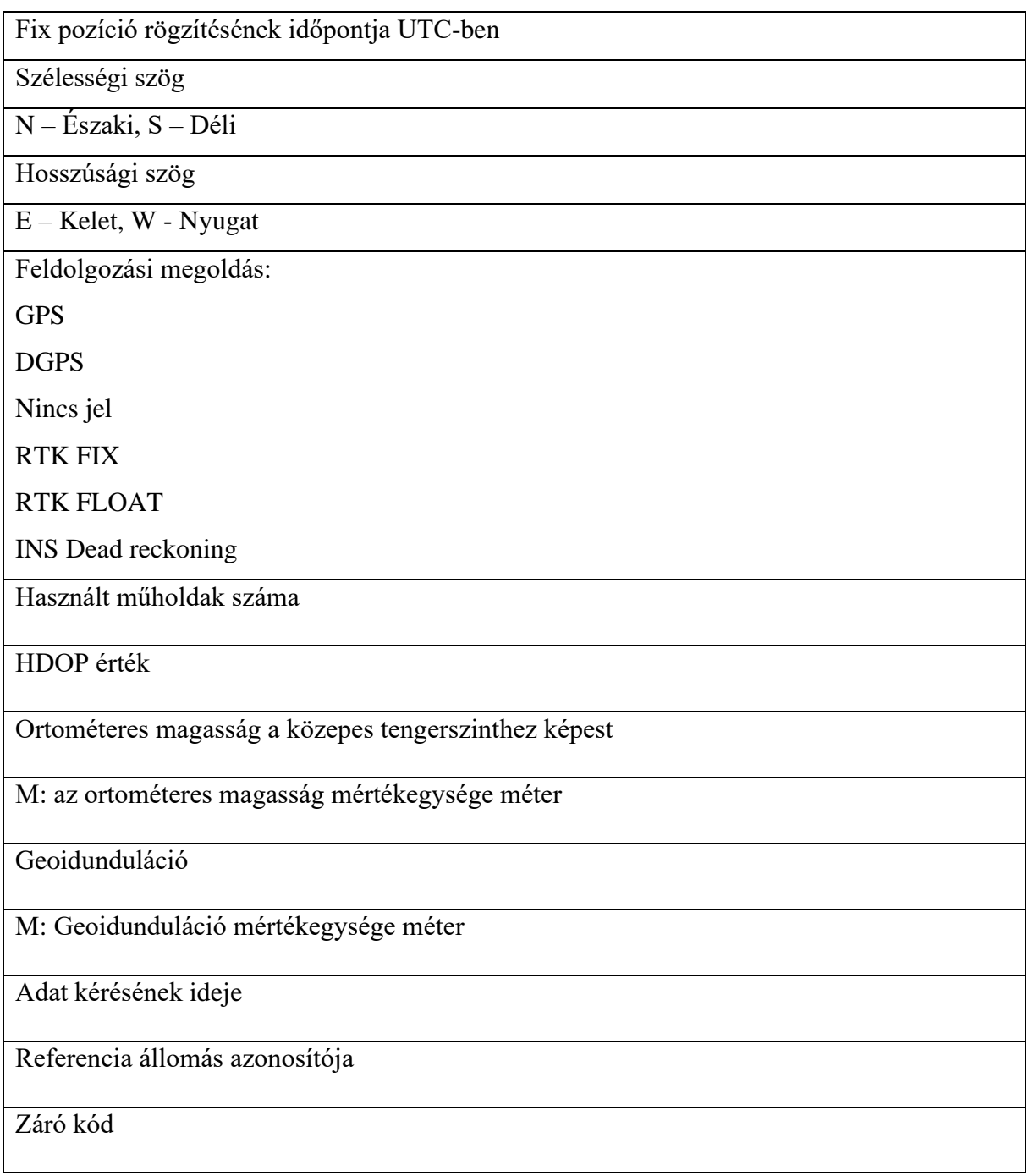

(NMEA-0183 message: GGA)

#### **ZDA**

<span id="page-11-0"></span>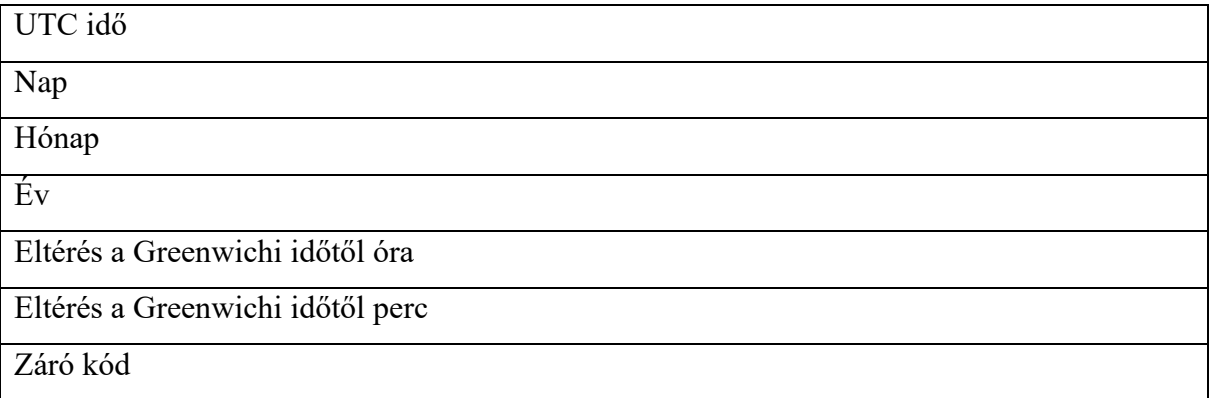

(NMEA-0183 message: ZDA)

Az általunk vett üzenetekben további két kód is szerepel ezekkel azonban nem szeretnék behatóbban foglalkozni, mivel a feldolgozásban nem vettek részt. Összehasonlításképp ellenőriztem, hogy az összetartozó adatok közt nem volt ellentmondás, így választottam melyik sorokat szeretném feldolgozni.

### <span id="page-12-0"></span>**Feldolgozás**

Ebben a bekezdésben szeretném ismertetni az általam Matlab környezetben megírt kódot. Itt fontos megemlíteni, hogy egy vevővel foglalkoztam, így jelenleg egyszerre egy adatsor feldolgozására képes. A könnyebb kezelhetőség érdekében úgy készítettem el, hogy két adat megadásával – vevő száma, mérés száma – a program magától behívja a kért file-t.

Első feladat az NMEA üzenet feldolgozása első sorban a GNGGA és GNZDA soroké, mivel ezekben megtalálható minden számunkra fontos adat.

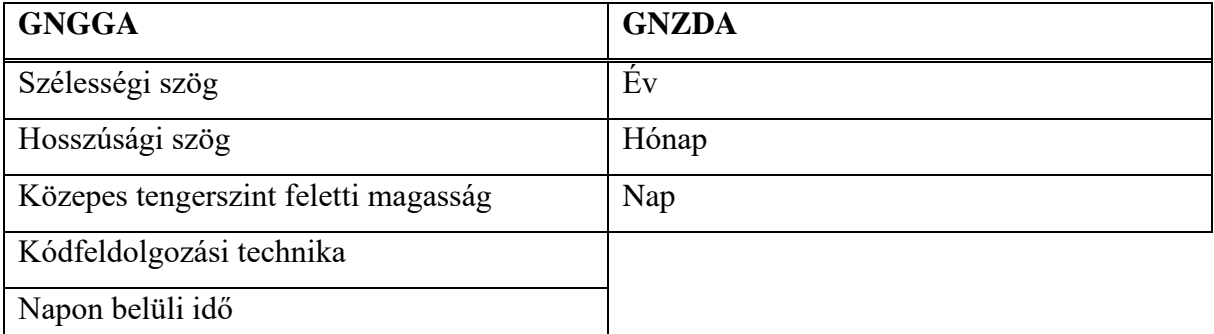

Ezen kívül a vevő vesz GNGNS és GNRMC üzenetet is, ezeket nem használom fel, mivel, ami számunkra fontos a szélességi és hosszúsági szög, valamint a közepes tengerszint feletti magasság a GGA sorból már ismert.

Első feladat a táblázatban felsorolt adatok kinyerése egy .nmea kiterjesztésű file-ból. Erre a célra az nmeaParser (MathWorks) nevezetű Matlab toolboxot használtam. Készítőt sajnos nem találtam, de a dokumentáció nagyon részletes és rengeteg olyan további funkciója is van, amiket én nem használtam ki. Többek közt innen derült ki, hogy ez tulajdonképpen egy függvény, ami feldolgozza az általa ismert üzenet típusokat és egyedi módon elrendezi őket. A kinyert információt a Matlab speciális struct (Structure array) formátumában tárolja, mely működéséről szintén részletes dokumentáció áll rendelkezésre. (MathWorks) Az elrendezést úgy kell elképzelni, mint egy könyvet, aminek minden oldalára le van írva egy méréshez tartozó minden adat azonos sorrendben, ami nagyon fontos, hiszen így elegendő volt megadnom hányadik adatot szeretném kiszedni és melyik mérésből. Vizuálisan a programban megjeleníthető a függvény által visszaadott eredmény táblázatos formában, ahol egy sor egy mérés az oszlopok pedig a különböző adatok. A könyves példára azért van szükség, mert informatikai környezetben inkább így viselkedik, mintsem táblázatként. Egyben le tudjuk futtatni GGA és ZDA üzenetre is, ennek megfelelően a függvény elkészít két külön structot.

#### pnmea = nmeaParser("MessageIDs",["GGA","ZDA"]);

Az adatok kinyerésére készítettem egy ciklust. Ez semmi mást nem csinál, csak kiválogatja az adatokat és átrendezi számunkra kedvező vektorokba. Milyen adatokat fogunk felhasználni? Mindenképp szükséges az adott pont koordinátája, ami három adatot jelent, hosszúság, szélesség és magasság. Ezek mellett a két üzenetből kiválogattam és összegeztem a dátumot és időt, ezzel létrehozva minden ponthoz egy hozzá tartozó időt UTC-ben. Valamint kiválogattam minden méréshez a feldolgozás fajátjához tartozó adatot (DGPS, RTK stb.), így négy különböző információnk van egy adott pontról (hol, mikor, milyen pontosan).

Ezek után a hibás méréseket kellett eltávolítani. A vevő indításakor gyakran mutatkozó probléma, hogy bizonyos ideig, üres üzeneteket generál, ekkor valószínűleg a műholdak jelének felismerése és a mérések feldolgozása zajlik. Ez a pár másodperctől a pár tíz másodpercig tartó időt jelent. Az eszköz dokumentációja szerint hideg indításokkor ez teljesen normális. (u-blox)

> \$GNRMC,071424.00, V,,,,,,,,240523,,,N, V\*1F \$GNGNS,071424.00,,,,,NNNN,00,99.99,,,,,V\*2D \$GNGGA,071424.00,,,,,0,00,99.99,,,,,,,\*7C \$GNZDA, 071424.00, 24, 05, 2023, 00, 00\*7C

*7. ábra Hibás mérés minta*

Sikeres mérésként azt fogadjuk el, amiből koordinátát tudunk meghatározni, ahhoz pedig a hosszúsági szög ismerete szükséges feltétel. A kód gyorsabb lefutás érdekében elégségesnek is tekintem, ha feltételezzük, hogy a vevő nem szolgáltat adatot mikor nem képes meghatározni a hosszúsági-, vagy szélességi szög valamelyikét. Ezt a dokumentációból nem sikerült biztosra megállapítanom, de a továbbiakban elfogadottnak tekintem a hipotézist. A biztonság kedvéért a teljes állományon végigfut a szűrő, mivel nem létező koordinátákból nem tudok később elmozdulást számítani.

Az eljárás egyszerű, megnézem az adott mérés tartalmaz-e hosszúsági szöget vagy sem, ha nem akkor a ciklus átlép a következő mérésre és a vektorba rendezés nem történt meg. Egészen pontosan az nmeaParser függvény ilyenkor az adott helyre Not a Numbert (NaN-t) ír, amit a Matlab egy beépített függvénye az isnan (MathWorks) felismer, így a feltétel véglegesen:

Ha hosszúsági szög érték egyenlő NaN, akkor hibás mérések száma eggyel növekszik, ezzel egy ciklusnak vége, jöhet a következő.

Mivel a dátum és idő két különböző üzenetből származik ráadásul a formátuma sem ugyan az, így ezeket számmá alakítottam és egy vektorba rendeztem, valamint minden mérésből kivontam egy referencia UTC szerinti nulla időpillanatot, mivel az átalakítás során használt függvények egy ilyen szabályos hibát vittek a feldolgozásba.

Ezek után a lla2enu (MathWorks) nevezetű függvényt használtam, ami szintén egy toolbox része. Szerzőt itt sem találtam, de a dokumentáció szintén elérhető, így a függvény minden kimeneti és bemeneti paramétere ismert. Szélességi, hosszúsági és magassági adatokat helyi koordináta rendszerbe transzformálja át. Működését tekintve egyszerű, bemeneti adatként meg kell adni az transzformálandó adatsort, szélességi, hosszúsági és magassági értékeket, ezek után a kezdő pontot, ami az új koordináta rendszer kezdőpontja lesz, valamint az átszámítás módját (ellipszoid vagy sík).

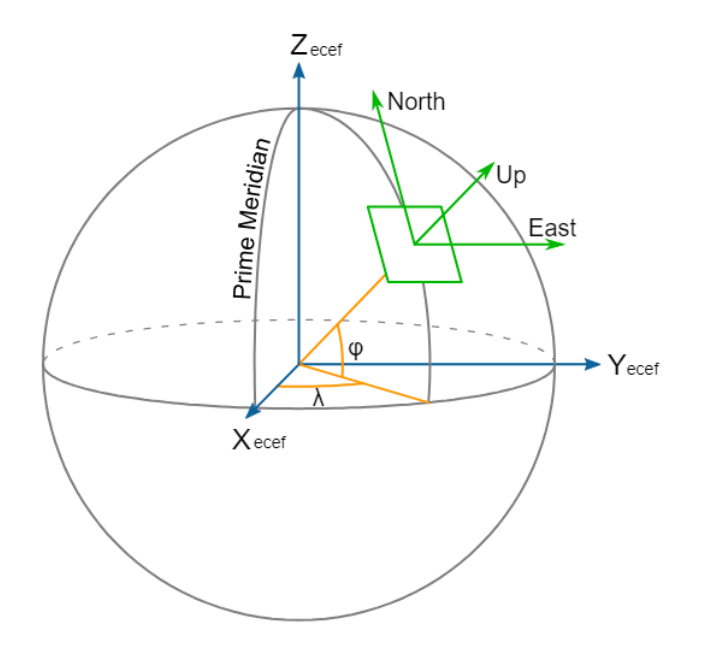

*8. ábra Áttérés földrajzi koordináta rendszerből helyi rendszerbe. (Mike1024, 2010)*

A transzformáció 3 lépésből áll, egy eltolásból, ami az eredeti koordinátarendszer kezdőpontot az új kezdőpontba tolja ezek után egy forgatási mátrix segítségével két tengely körül elforgatja, végül egy tükrözést is alkalmazni kell, hogy megkapjuk az északi irányt.

A függvény által használt ellipszoid a WGS84, ez számunkra kedvező, mivel az NMEA üzenetek is ezt használják alapfelületként, ennek köszönhetően a mérési eredményeket nem kellett külön átszámítanom egyikről a másikra. Kezdőpontnak az adatsor első elemét választottam.

Definíció szerint az elmozdulás két pont koordinátáinak különbsége, amit térben e, n és u irányokban külön-külön kell értelmezni. Ezt én 3 különböző módon is végeztem:

Egy abszolút elmozdulást itt mindhárom koordinátát kivontam egymásból, egy vízszintest, itt az e és n koordinátákat vontam ki egymásból, valamint egy magasságit, ahol a magasságokat vontam ki egymásból. A célunk eléréséhez elegendő lenne az abszolút elmozdulásokat vizsgálni és azonban szerettem volna megvizsgálni a másik két esetet is.

$$
\Delta e = e_2 - e_1; \ \Delta n = n_2 - n_1; \ \Delta u = u_2 - u_1
$$

A méréseinket azonban hibák terhelik ezért fel kell vennünk középhibákat, amik segítségével el tudjuk dönteni az adott elmozdulás nagy eséllyel mérési hiba, vagy tényleges mozgás. Erre képeztünk egy vektort, ami a méréshez tartozó középhibák értékeit tartalmazza. Ezeket saját magunktól állapítottuk meg tapasztalati alapon.

- Standalon esetben 15 m, 10 m és 5 m.
- DGPS esetén 2 m, 1 m és 2 m.
- RTK Float esetben 1 m, 0,5 m és 1 m
- RTK Fix esetén 3 cm, 2 cm és 1cm

Mivel mindkét mérés esetén fellép a hiba, így számolnom kellett a hibaterjedéssel. Az alábbi képletet használtam:

$$
\delta = \sqrt{\delta_1^2 + \delta_2^2}
$$

Ezek után az elmozdulás nagyságát összehasonlítottam a számított középhiba nagyságával, amennyiben nagyobb volt elfogadtam, hogy a munkagép mozgott, tehát dolgozott, amennyiben kisebb vagy egyenlő volt elutasítottam és azt mondtam nem mozgott. A mozgáshoz 1-est a nem mozgáshoz 0-as értéket társítottam és ezeket vektorba rendeztem. Az eredményt az idő függvényében megjelentettem.

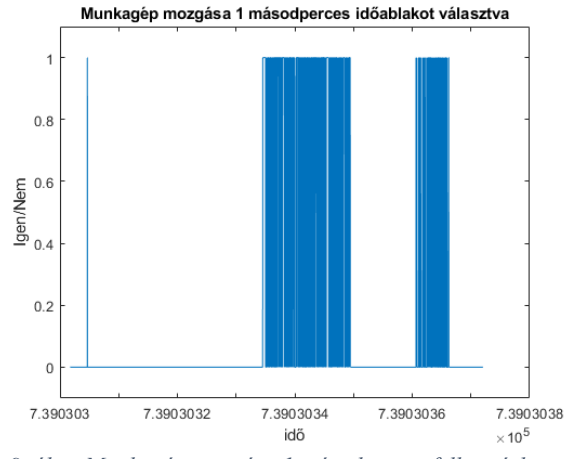

*9. ábra Munkagép mozgása 1 másodperces felbontásban*

Az eredmény tehát egy grafikon, ami megmutatja mely időpontokban mozgott, vagy nem mozgott az adott vevő. Itt felmerült egy probléma. Az elmozdulások egy-egy mérés között annyira kicsik voltak, így a grafikon folyamatosan fel, le ugrált, így szemmel szinte lehetetlen lenne ellenőrizni valóban jól dolgozik-e.

A probléma megoldására kitaláltam a "vizsgáló ablak kinyitását", ami azt jelenti, hogy nem egymás utáni másodperces méréseket vizsgálunk. Ettől azt várom, hogy az elmozdulások nagysága megnő. Ezt úgy oldottam meg, hogy minden u-adik mérést egy vektorba rendeztem és ezekre számoltam elmozdulást a fenti módon. Ez a valóságban azt jelenti, hogy minden uadik pozíciót vizsgálok. Ezzel az egyetlen probléma az, ha a mozgás ismétlődik, vagyis visszatér a vevő az általa már egyszer megmért helyre még az időablakon belül (elég megközelítenie is). Ennek figyelembevételére létrehoztam egy változót, amit szabadon változtatgatva lehet figyelni mekkora ablaknál milyen végeredményt kapunk.

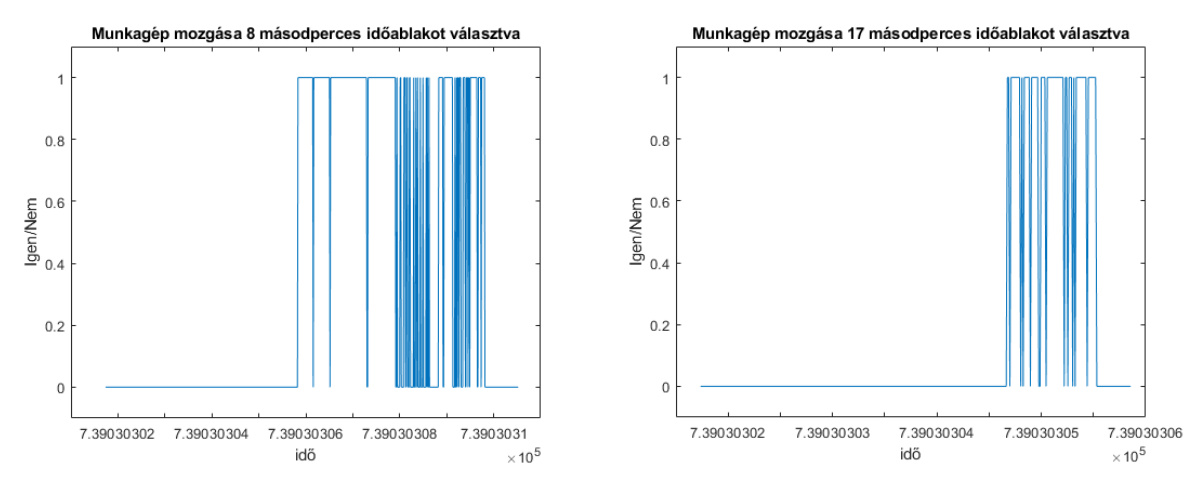

*11. ábra Munkagép mozgása 8 másodperces felbontásban 10. ábra Munkagép mozgása 17 másodperces felbontásban*

Ugyan ez az eljárás személyautónál:

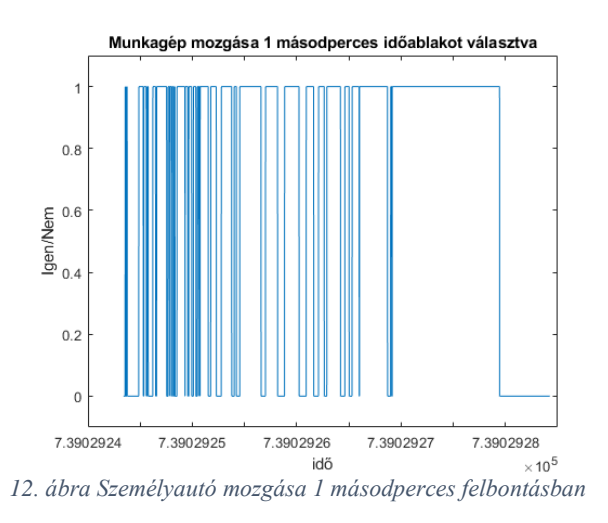

#### Az útvonalakat QGIS-ben ábrázoltam

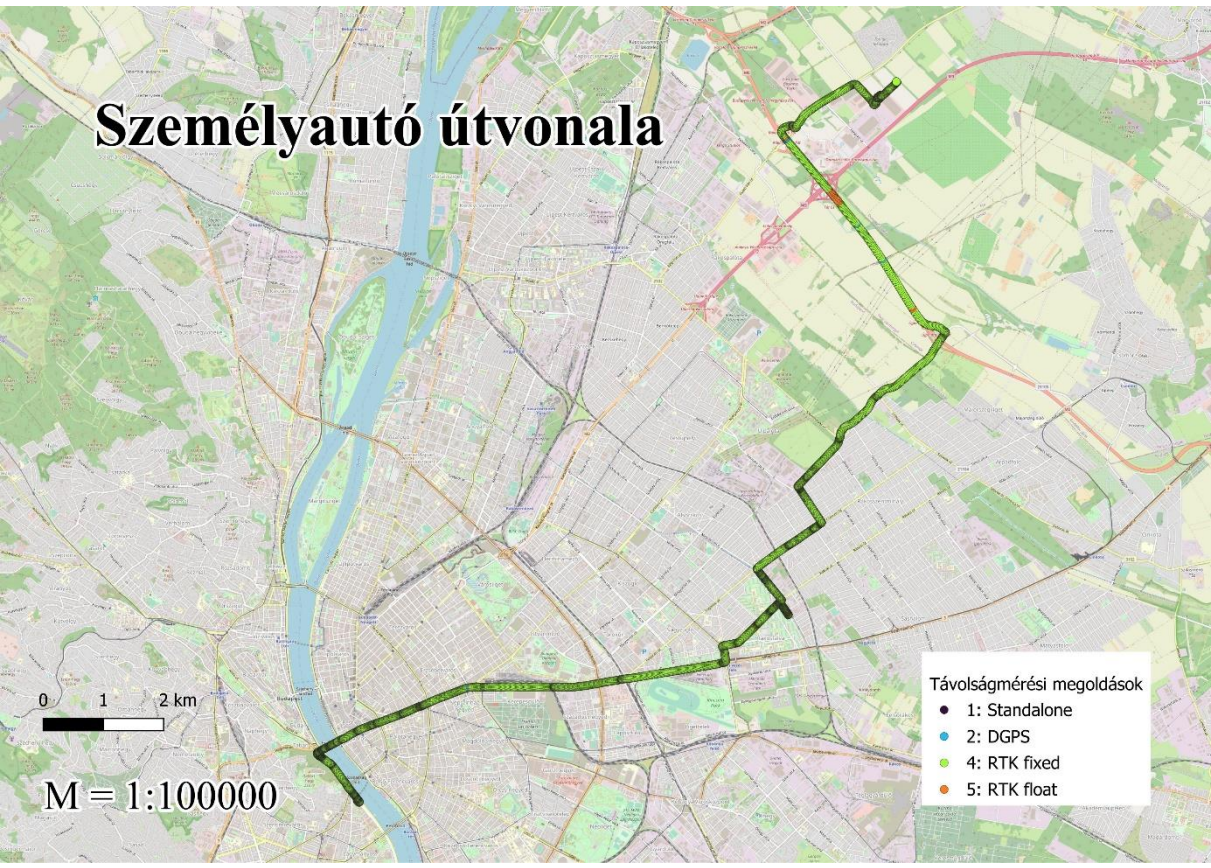

<span id="page-17-0"></span>*13. ábra Személyautó útvonala*

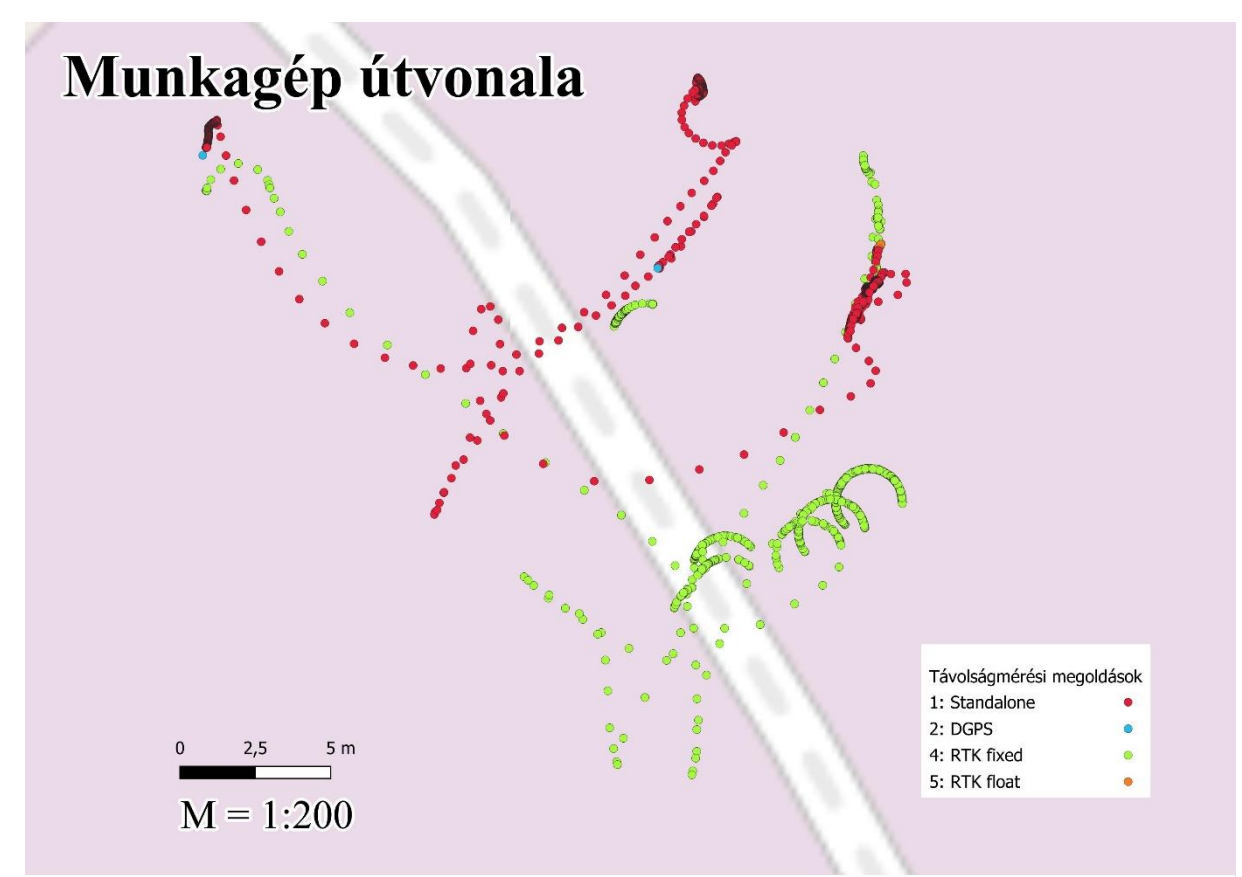

*<sup>14.</sup> ábra Munkagép útvonala*

Az útvonalak jól mutatják a két mozgás közti jelleg béli különbséget. A személyautó nyomkövetése során erős korrelációt mutatott a térképi és számított állomány. Ennek magyarázata a nagy sebesség, ami a felhasználás módjából következik. Közúti mozgás esetén még a kevésbé pontos DGPS technikai megoldás is sokszor pozitív eredményt hozott. Ebben a mozgásban nincs periodicitás, így az egy másodperces ablak is teljesen jól működik, sőt célszerű is, mivel a jelző lámpáknál előfordulhat, hogy 8-17 másodpercnél kevesebbet várakozik a jármű.

A munkagép állásokban dolgozik, ezek teljesen jól látszódnak. Szabályos félköröket alkotnak a pontok, de itt is megfigyelhető kisebb nagyobb szórás a középhibák miatt.

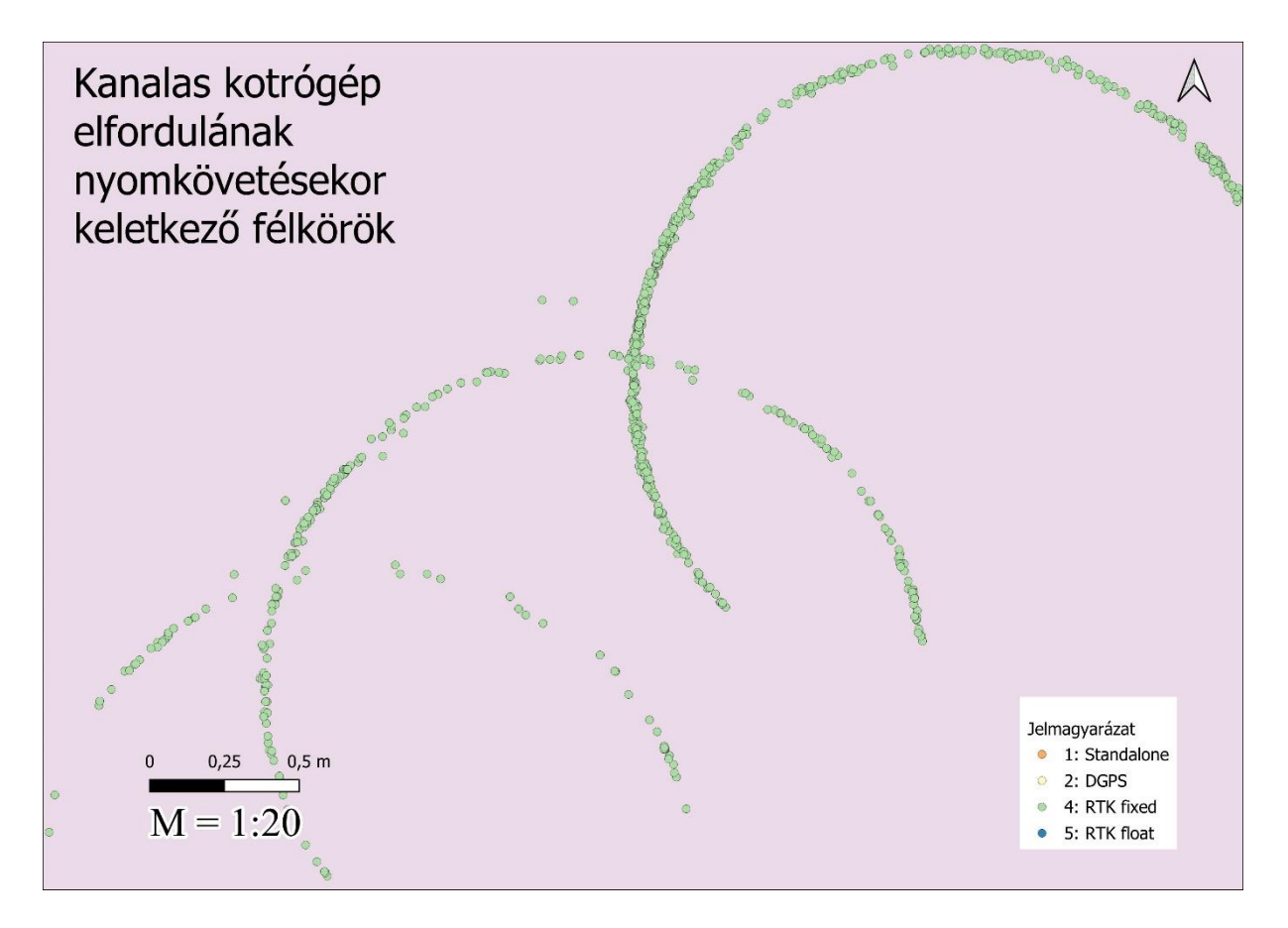

<span id="page-19-0"></span>*15. ábra A kotrógép elfordulásakor mért pontok*

### <span id="page-20-0"></span>**Összefoglalás és konklúzió**

Összefoglalásként szeretném összeszedni mire jutottam. Matlabban elkészítettem egy kódot, ami képes feldolgozni az NMEA üzeneteket és elmozdulásokat számítani azokból. A rendelkezésemre álló terepi állományok közül kiválasztottam kettőt, egy munkagépes és egy személyautós mérést. Ezeken letesztelve a kódot született négy különböző grafikon és két nyomvonal térkép.

A tapasztalatom az volt, hogy a Matlab alkalmas a feladatra és a toolboxoknak köszönhetően a feladat is gyorsabban megoldható volt. Mindazon által a végső termék előállítására nem alkalmas, hiszen célunk a költséghatékonyság, amibe nem fér bele egy fizetős software megvétele pusztán az adatok feldolgozása érdekében. A jövőben mindenképp érdemes lenne átírni a kódot valamilyen konzolból is futtatható nyelvre mondjuk Pythonra. Emellett a futásidő is hosszadalmas néha 12-15 másodpercig is eltart, amit a kód továbbfejlesztésével csökkenteni lehetne.

A kanalas kotrógép periodikus mozgása nehezíti a feladatot, mivel a periódus idő folyamatosan változik, erre jelenleg az ablakos módszert találtam ki, de érdemes lenne más megoldást is kipróbálni és az eredményeket összevetni. Emellett a mérések mellé videófelvételeket is lehetne készíteni és a számított eredményeket azzal is összevetni. Ezzel a minőség és a megbízhatóság növelhető.

Emellett nehézség volt a kotrógépen végzett mérések esetén a jelvesztés. Az útvonaltérképen jól megfigyelhető, hogy sok mérés pontatlan, ennek okát a helyszíni környezet okozhatja. Ezt a nehézséget további vizsgálattal, mondjuk helyszínbejárással lehetne szűkíteni, esetleg a kotrónak mintaútvonalat adni, ahol kevés kitakarás van.

#### **Irodalomjegyzék**

- Ádám, J., Bányai, L., Borza, T., Busics, G., Kenyeres, A., Krauter, A., & Takács, B. (2004). *Műholdas helyeghatározás.* Budapest: Műegyetemi Kiadó.
- Alden, W. (2001. március 10.). *File:Caterpillar 350L excavator.* Letöltés dátuma: 2023. november 5, forrás: Wikipedia: https://commons.wikimedia.org/wiki/File:Caterpillar\_350L\_excavator\_with\_pincher\_ claw\_Louisville\_Kentucky\_USA\_March\_2001\_file\_a1c018.jpg
- França, L. (2023. október 23). *LF Tools.* Letöltés dátuma: 2023. november 5, forrás: qgis.org: https://plugins.qgis.org/plugins/lftools/
- Frey, S. (2016. április 16.). *"Eltemetett" GPS holdak.* Letöltés dátuma: 2023. november 5., forrás: Űrvilág: https://www.urvilag.hu/a\_gps\_rendszer/20160408\_eltemetett\_gps\_holdak
- Gakstatter, E. (2015. február 4.). *What Exactly Is GPS NMEA Data?* Letöltés dátuma: 2023. november 5., forrás: GPS Word: https://www.gpsworld.com/what-exactly-is-gpsnmea-data/
- Galambos, I. (2023. március 2.). *GNSS RTK mérések és az ionoszféra: Hogyan alkalmazkodjunk?* Letöltés dátuma: 2023. november 5., forrás: Lechner Tudásközpont: https://lechnerkozpont.hu/cikk/gnss-rtk-meresek-es-az-ionoszfera-hogyanalkalmazkodjunk
- MathWorks. (ismeretlen). *isnan.* Letöltés dátuma: 2023. november 5., forrás: MathWorks Help Center: https://www.mathworks.com/help/symbolic/isnan.html
- MathWorks. (ismeretlen). *lla2enu.* Letöltés dátuma: 2023. november 5., forrás: MathWorks Help Center: https://www.mathworks.com/help/nav/ref/lla2enu.html
- MathWorks. (ismeretlen). *nmeaParser.* Letöltés dátuma: 2023. november 5., forrás: MathWorks - Help Center: https://www.mathworks.com/help/nav/ref/nmeaparsersystem-object.html#mw\_f93e6376-d1ae-4110-93af-4ea51df8e8b7
- MathWorks. (ismeretlen). *struct.* Letöltés dátuma: 2023. november 5., forrás: MathWorks Help Center: https://www.mathworks.com/help/matlab/ref/struct.html
- Mike1024. (2010. február 18). *A diagram showing.* Letöltés dátuma: 2023. november 5., forrás: Wikipedia:

https://en.wikipedia.org/wiki/Local\_tangent\_plane\_coordinates#/media/File:ECEF\_E NU\_Longitude\_Latitude\_relationships.svg

Raspberry. (ismeretlen). *Raspberry Pi 4.* Letöltés dátuma: 2023. november 5., forrás: raspberry.com: https://www.raspberrypi.com/products/raspberry-pi-4-model-b/

Rózsa, S. (2023. október 13.). *Műholdas helymeghatározás.* Budapest.

- Trimble. (ismeretlen). *NMEA-0183 message: GGA.* Letöltés dátuma: 2023. november 05., forrás: Alloy Receiver Help: https://receiverhelp.trimble.com/alloy-gnss/enus/NMEA-0183messages\_GGA.html
- Trimble. (ismeretlen). *NMEA-0183 message: ZDA.* Letöltés dátuma: 2023. november 04., forrás: Trimble Alloy Receiver Help: https://receiverhelp.trimble.com/alloy-gnss/enus/NMEA-0183messages\_ZDA.html
- u-blox. (ismeretlen). *ZED-F9P module.* Letöltés dátuma: 2023. november 5., forrás: ublox.com: https://www.u-blox.com/en/product/zed-f9p-module

## <span id="page-23-0"></span>**Ábrajegyzék**

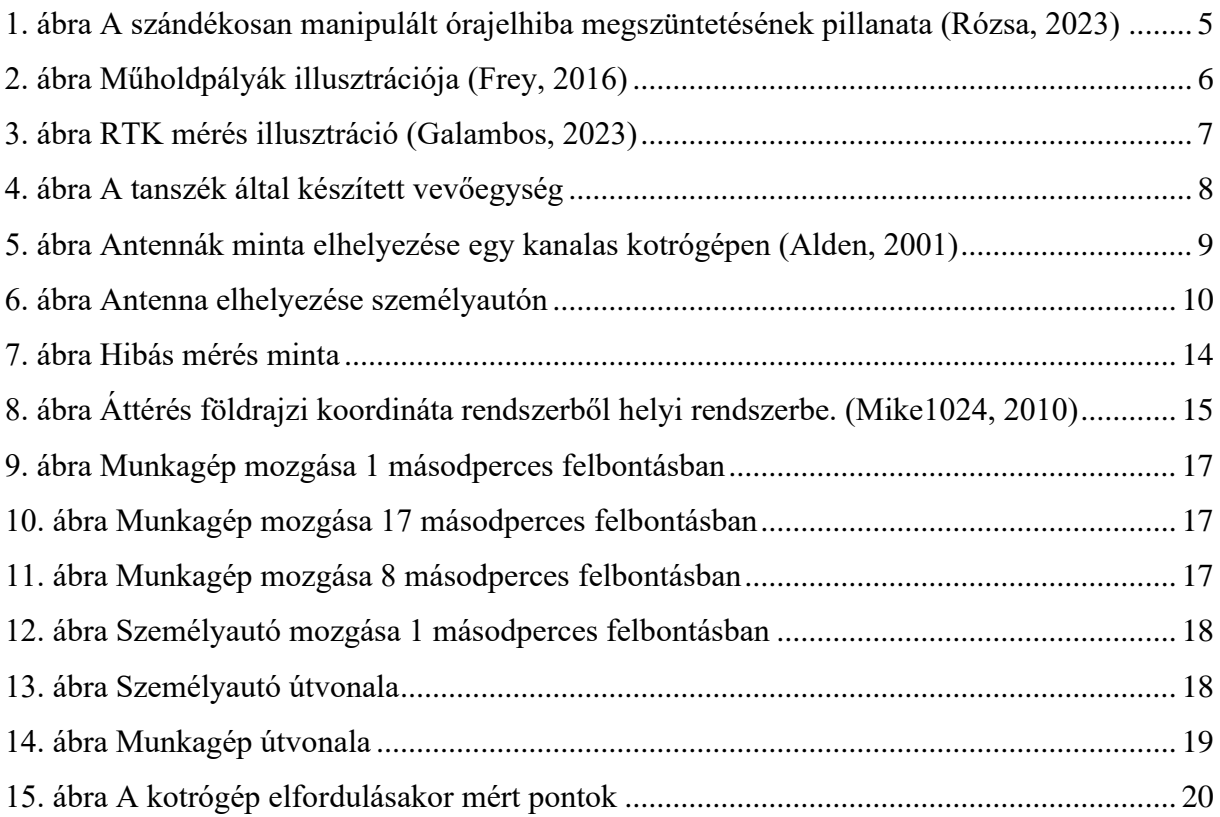

### <span id="page-23-1"></span>**Köszönetnyilvánítás**

Szeretnék köszönetet mondani Dr. Rózsa Szabolcsnak a dolgozatom elkészítése során nyújtott konzulensi munkájáért!